# SpectraView®NI-cDAQ

# 機 能 概 説 書

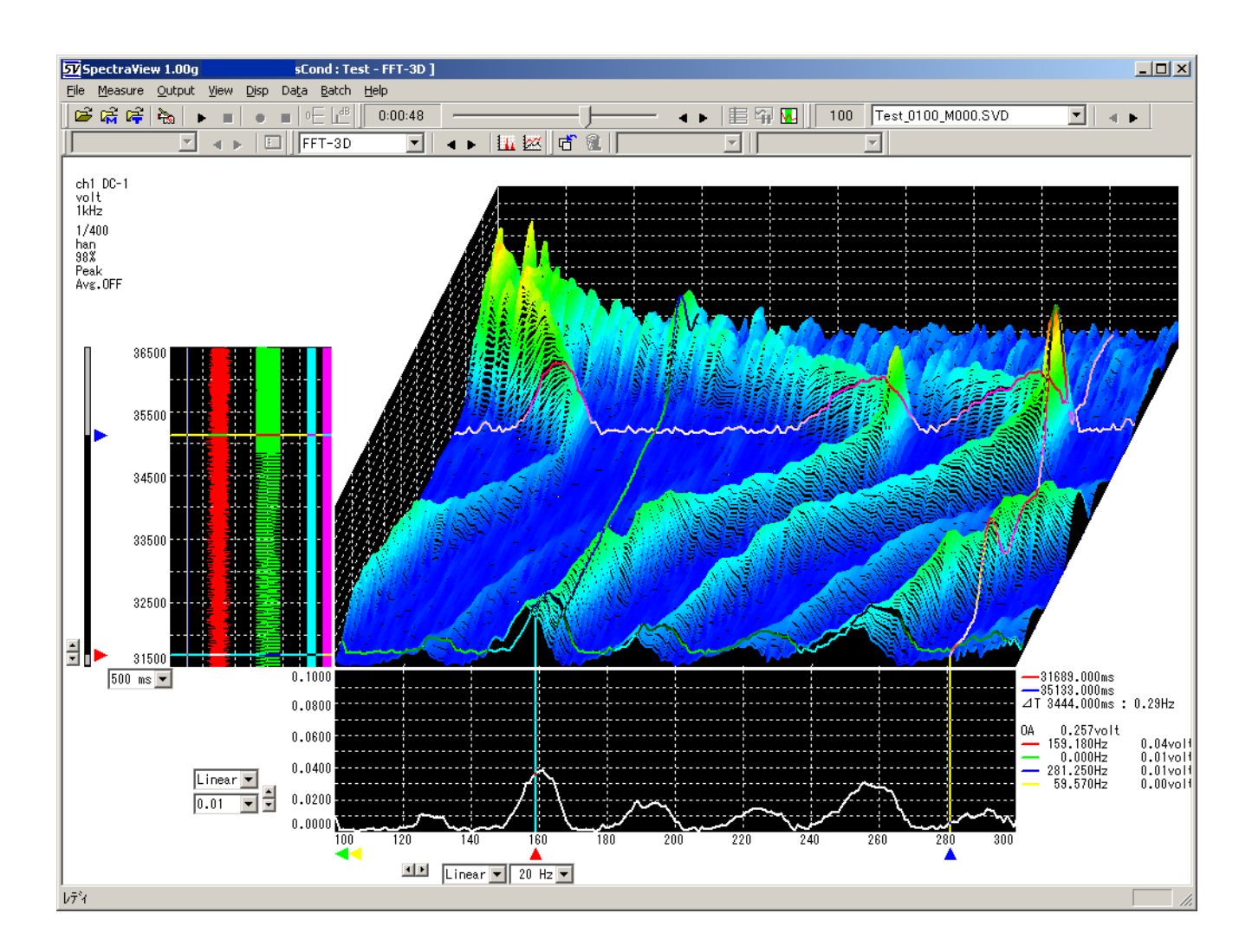

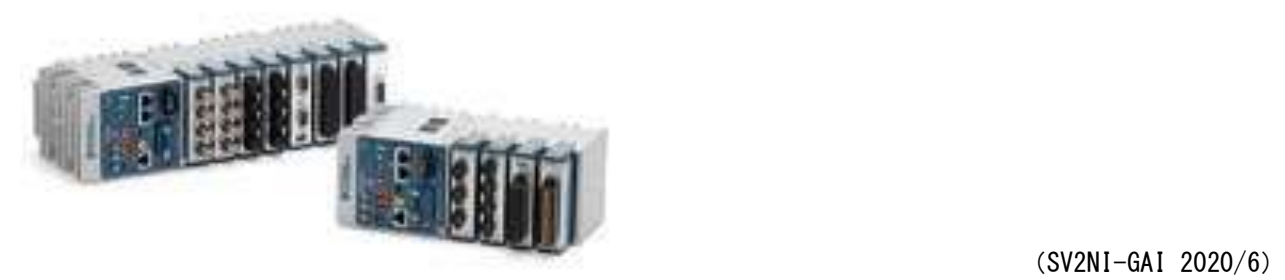

 $\overline{\phantom{a}}$ 

 $\mathbb{R}^2$ 

# **<sup>●●</sup> Habilis Corporation**

## 1.**SpectraView®**Ver2 **cDAQ**版

SpectraView データ収録・FFT/後処理トラッキング解析ソフトウェアは、当社が長年、計測制御関連のソフト ウェア開発を行う中で、多くの納入事例をベースとして自信を持って発売した製品です。この度、多数ご利用いた だいているお客様からのご要望を組み込み、さらに機能向上を図りました。

振動・音響関連のデータ解析に必要な周波領域の計測を行なう為のソフトウェアパッケージは数少なく、処理機能 も限定されたものが中心でした。 当社では、日本ナショナルインスツルメンツ㈱製のデーロガーcDAQシリーズと パソコンとを組み合せて、データ収録作業から解析に至るまで一貫した処理が簡単に行えるソフトウェアです。 今後とも、皆様方の開発業務に貢献すべく努力して参ります。

## 2.**SpectraView®** の特徴

● SpectraView データ収録・FFT/後処理トラッキング解析ソフトウェアは、日本ナショナルインスツルメンツ ㈱製のcDAQシリーズとパソコンとを組み合わせて簡単にデータ計測・解析を行うことができます。

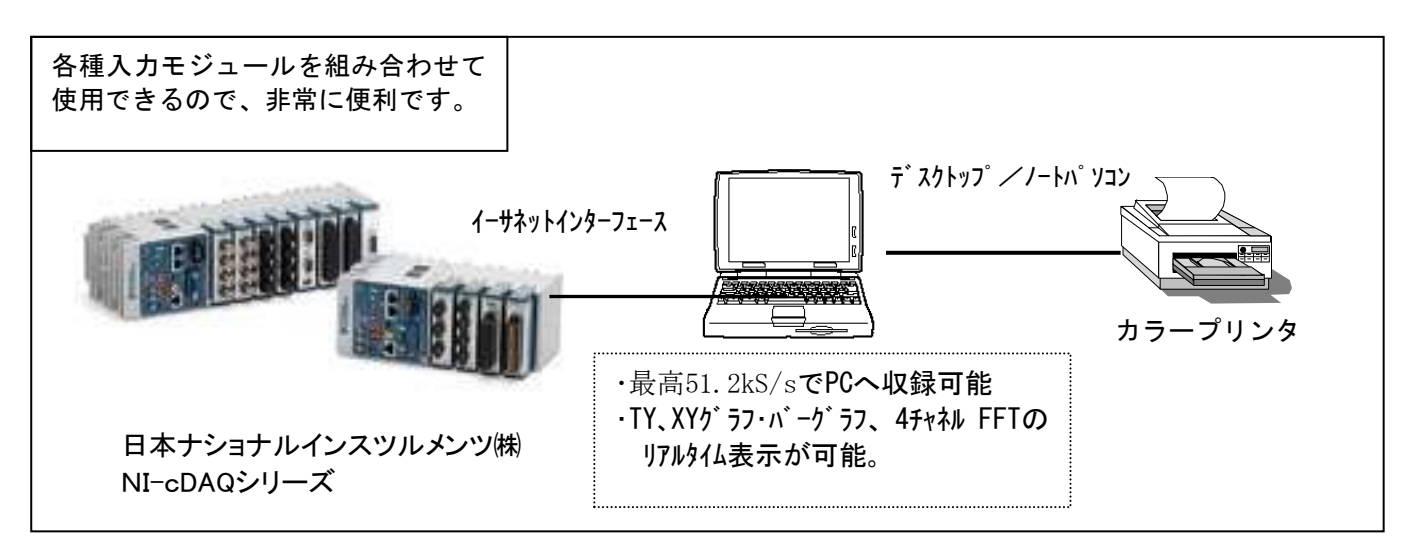

#### [ SpectraView の主な特徴]

- (1) NI-cDAQシリーズでサポートしている入力アンプのうち、以下のものを使用できます。 NI-9234入力アンプは最高51.2kS/sで4chのデータ収録ができるサンプリングレート1024系列です。 NI-9237ストレイン入力アンプは最高50kS/sで4chの歪データ/電圧データ収録ができるサンプリングレート 1000系列です。 NI-9239電圧入力アンプは最高50kS/sで4chの電圧データ収録ができるサンプリングレート1000系列で す。
- (2) 特に、NI-9234入力アンプは最高51.2kS/sでのデータ収録が可能な上、アンプ内蔵型加速度センサ (IEPE)に対応しておりますので、アンプなしで直接入力ができます。 収録データはイーサネット経由でアルタイムにパソコンのハードデイスクに保存されます。
- (3) マニュアル、ワンショット、リピートトリガを使用でき、3チャネルのAND/OR条件を指定可能です。 また、指定した時間によりファイルを自動分割する収録も可能です。 トリガファイルにメモを入力できます。
- (4) TYグラフ・XYグラフ・バーグラフ・4チャネルFFTグラフのリアルタイム表示が行えます。 画面の表示は、シングル、マルチグラフと画面パターンを切り替えられます。 FFTグラフ表示でピークリスト 表示も可能です。 画面構成は試験条件に保存することができます。
- (5) 取り込んだ計測データを再度呼び出して、TY、XY、FFTグラフ表示をはじめ、FFT3次元グラフ、カラーコンタ -表示や印刷、演算、フィルタ処理、平均処理、音声再生機能、テキストファイル変換等、多彩な解析処理が 行えます。
- (6) ハンマリング試験にもご使用いただけます。多チャンネル伝達関数(FRF)が可能です。
- (7) 後処理でのトラッキング解析機能をオプションソフトウェアとしてご提供します。
- (8) 計測条件は、テンプレートとして保存ができます。次回の計測はテンプレートを使用してすぐに開始できます。

## 3. **SpectraView®**を使用するには?

(1) 対応パソコン

①OS: Windows 10対応です。 ②CPU: Core i5以上の高速なもの。 ③メモリ: 8GB以上必要 ④ハードディスク 10GB以上の空き容量 (サンプリング周波数、収録時間によります)

※ データ収録中は、パワーマネージメント機能/スクリーンセーバーを使用しないで下さい。

- (2) cDAQシリーズデータロガー、日本ナショナルインスツルメンツ㈱製の以下の入力アンプを使用できます。 各アンプの詳細仕様については、メーカーの製品仕様を参照ください。
- ①NI-9234入力アンプ

アンプ内蔵型加速度センサ(IEPE)/電圧入力、24ビット分解能、最高サンプルレート51.2kS/s 入力レンジ±5V、4チャネル同時サンプル、1024系列

- ・アンプ内蔵型加速度センサ(IEPE)の場合には、9234のBNCコネクタから励起電流を供給します。 圧電型センサや非接触式センサを使用する場合には、別途センサアンプを経由して電圧入力とします。
- ・アンチエアリアスフィルタについて:9234はこのフィルタを内蔵しているので、FFT解析の際に折り返し現象とし て問題となることはありません。

・入力カプリングについて:AC/DCカプリングをソフトウェアで選択可能です。

②NI-9237ストレイン入力アンプ 歪入力/電圧入力、24ビット分解能、最高サンプルレート50kS/s

- 入力レンジ±25mV、4チャネル同時サンプル、1000系列
- ③NI-9239電圧入力アンプ 電圧入力センサ、24ビット分解能、最高サンプルレート50kS/s 入力レンジ±10V、4チャネル同時サンプル、1000系列

※サンプリング系列異なる入力アンプの混在には使用条件があります。 ※NI製の他の入力モジュールをご使用になりたい場合には、当社にご相談下さい。

#### <構成例>9234入力アンプを3個、合計12チャネルのシステム

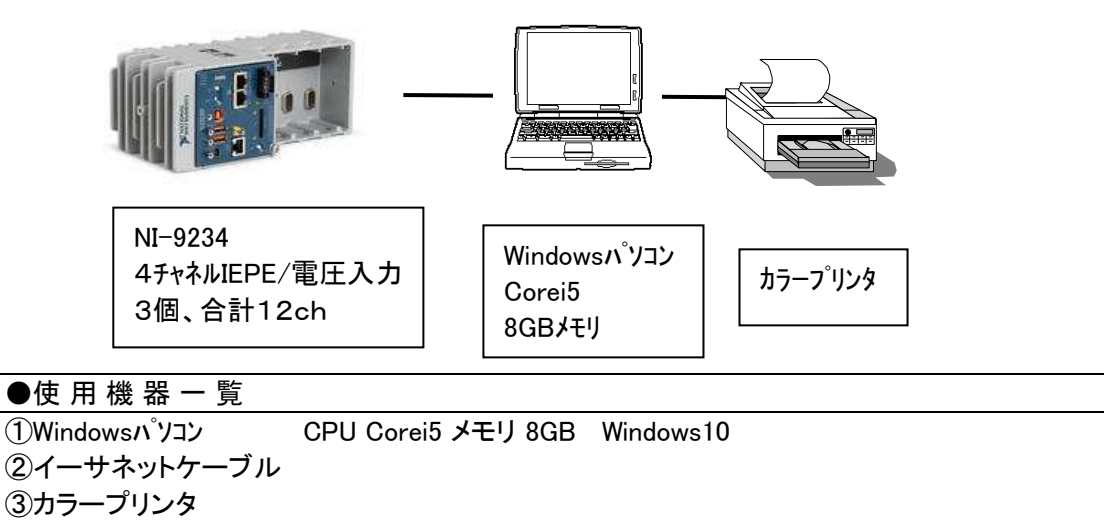

④データロガー NI-cDACシャシー、NI-9234、4チャネルIEPE/電圧入力、3個

日本ナショナルインスツルメンツ㈱

⑤SpectraViewデータ収録・FFT解析パッケージ

## 4. **SpectraView®**の機能

#### 4.1 データ収録機能について

データ収録はメニューの計測開始を選択するか、ツールバーをクリックすることにより開始します。

- (1) データ収録開始はあらかじめ条件設定機能で登録しておくことにより、リストボックスから計測条件を選択す るだけでできます。入力アンプのレンジ設定や画面表示パターンもあらかじめパソコン側に登録可能ですの で、非常に簡単な操作で実行できます。
- (2) 収録を行うパターンは、以下の測定モードから選択できます。又、計測ファイルはトリガ単位に作成されます。 トリガファイルにメモ入力が可能です。 計測後に入力されたメモの変更も可能です。

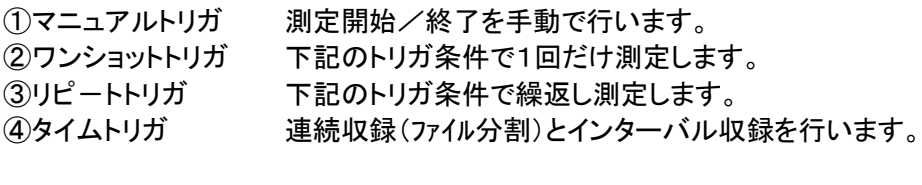

・トリガ条件 オントリガ3チャネルのAND/OR条件 オフトリガ3チャネルのAND/OR条件 プレ/ポストトリガ 0~5000msec、最大9999トリガ設定可能

※1 上記条件はサンプリング周波数により一部制限があります。

①マニュアルトリガ:オン/オフ操作はマウス又はキー操作で行います

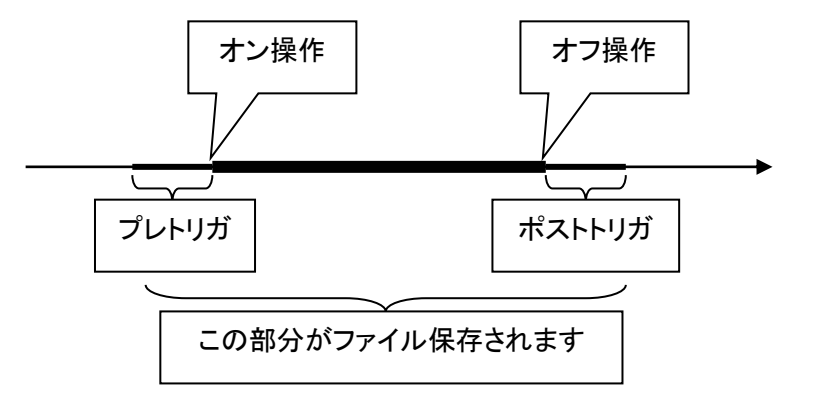

②ワンショット/リピートトリガ:あらかじめトリガ条件を登録することでトリガ判定はSpectraViewが行います。 ワンショットの場合は1回のみ、リピートトリガの場合には指定回数分 トリガ判定が繰り返されます。

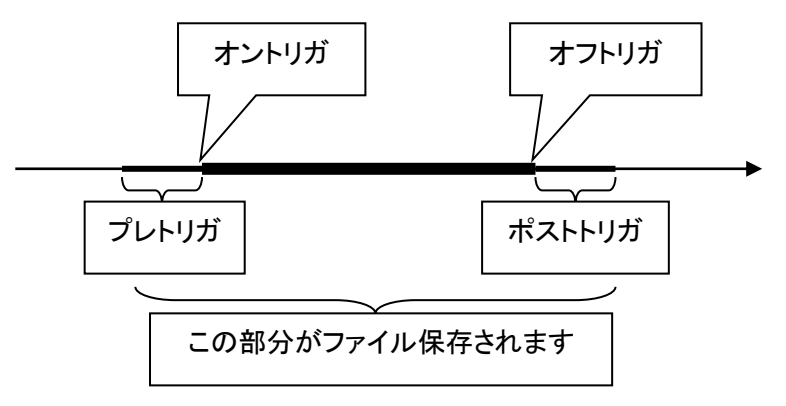

3時間トリガ:以下の2つのファイル保存方法があります。この場合、プレトリガ/ポストトリガは 付加されません。

a.断続収録(分割保存条件なしの場合)

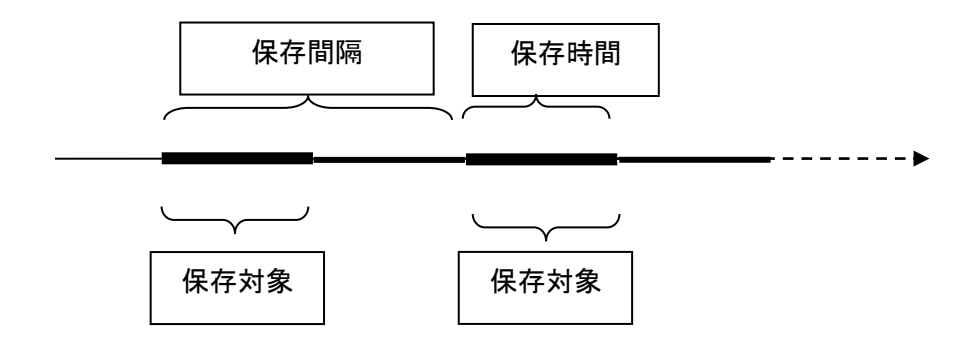

#### b.連続収録(分割保存条件ありの場合)

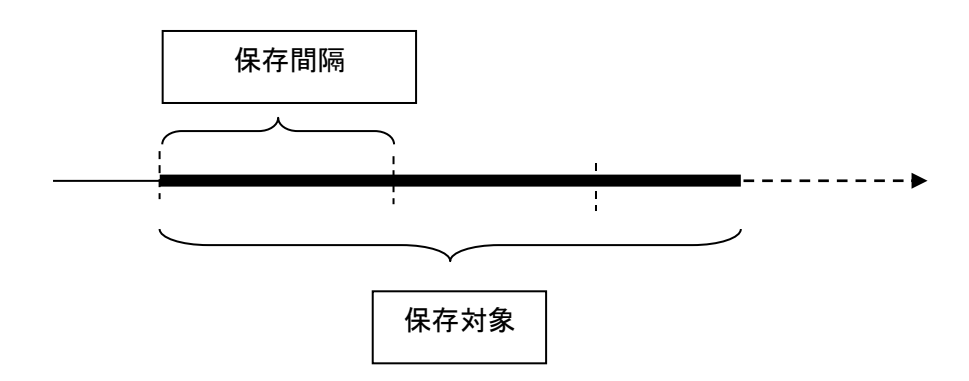

トリガ指定画面例

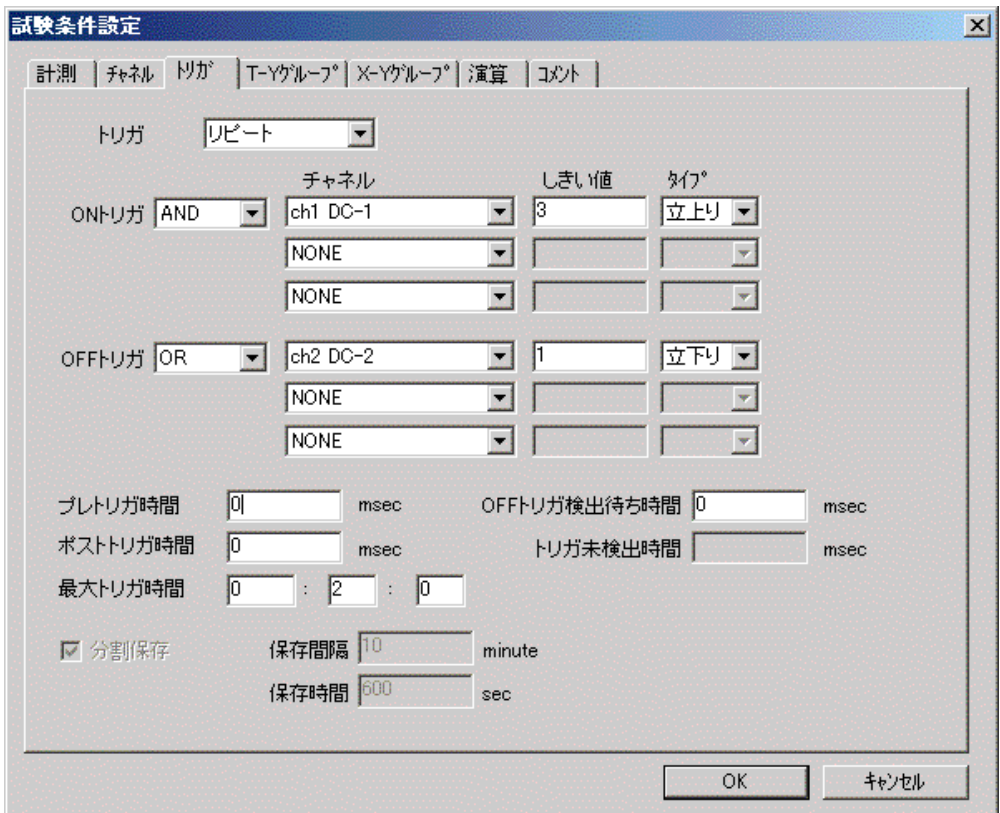

(3)サンプリング周波数

①1024系列:2.048,2.56,3.2,5.12,6.4,10.24,12.8,25.6,51.2kHz ②1000系列:2,2.5,3.125,5,6.25,10,12.5,25,50kHz

(4)データ測定中の画面表示(以下のグラフを組み合わせてマルチグラフ表示が可能)

T-Yグラフ 4チャネル同時表示、グループ登録可能

- X-Yグラフ 4ライン同時表示、 グループ登録可能
- バーグラフ 4チャネル同時表示
- FFTグラフ 1~4チャネル表示 FFTフレーム長 64~32768
- ※1 画面のリフレッシュ間隔は最短100msecです。

※2 計測時のグラフの最大ライン数は計測データ量や使用するパソコンの性能によります。 詳細につきましてはお問合わせください。

※3 画面表示パターン

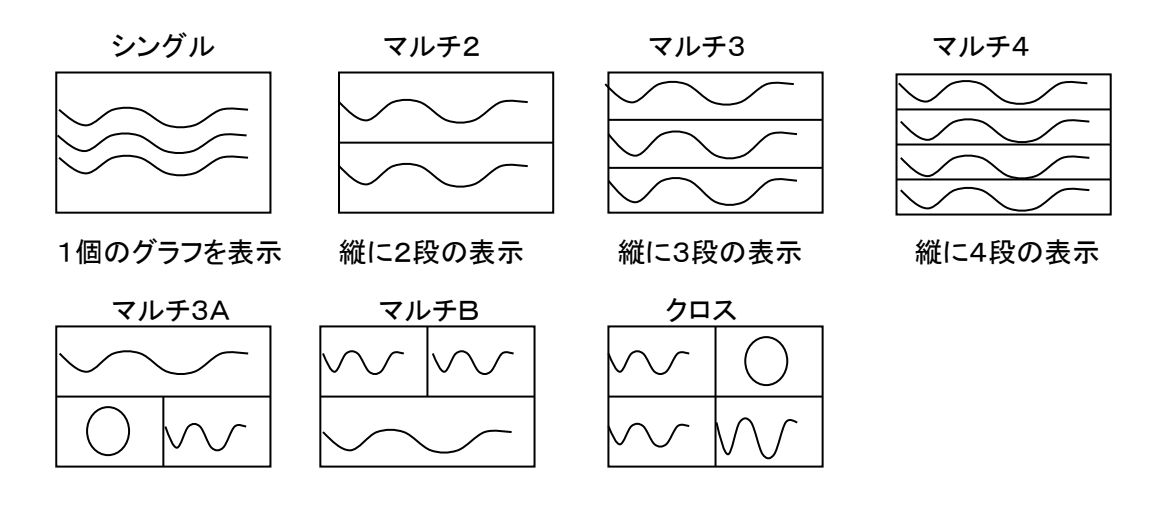

#### ※4 リアルタイム画面表示例 (マルチ4、クロス)

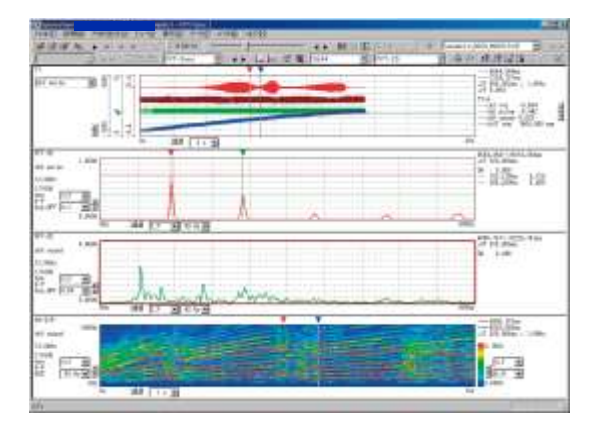

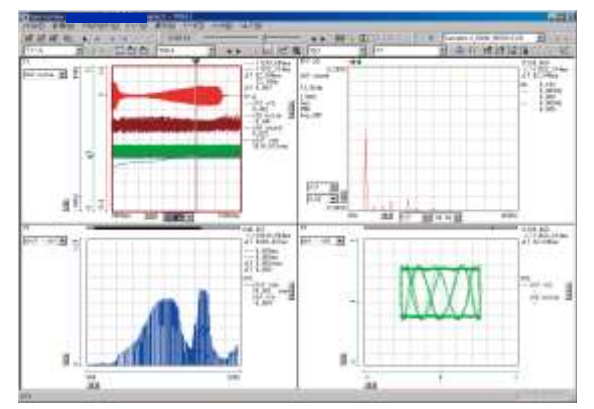

#### 4.2 データ解析(後処理)機能について

- (1) 計測したファイルを呼び出し、画面上でグラフを表示して以下の多彩な解析処理を行うことができます。
	- ① グラフの画面表示機能
		- ・T-Yグラフ 4チャネル同時表示、グループ登録可
		- ・X-Yグラフ 4ライン同時表示、グループ登録可 ・FFTグラフ 1~4チャネル表示 FFTフレーム長 64~32768 窓関数 レクタンギュラ、ハニング、フラットトップ、指数 表示単位 PWR/Peak/rms/P-P/dB 特性補正 A特性、C特性<br>平均処理 ピークホールド ピークホールド、加算平均、指数化平均 周波数領域関数 スペクトル、クロススペクトル、コヒーレンス、伝達関数(FRF) 自己相関関数、相互相関関数

・FFTカラーコンター

・FFT3D+スペクトル+T-Yグラフ

・FFT3D+スペクトル+T-Yスペクトルグラフ(特定周波数)

② 演算機能

- a.チャネル間演算 計測チャネルのデータ演算には以下の演算子を使用できます。
	- ・単項演算子(+、一) 2項演算子(+、一、\*、/、%)
	- ・関数名 絶対値、べき乗、平方根、指数、自然対数、常用対数、無限値置換 サイン、コサイン、タンジェント、アークサイン、アークコサイン、アークタンジェント ・定数 円周率(pi)

※1 演算式の例 vc1 = ch1 \* 0.78 - abs(ch3)

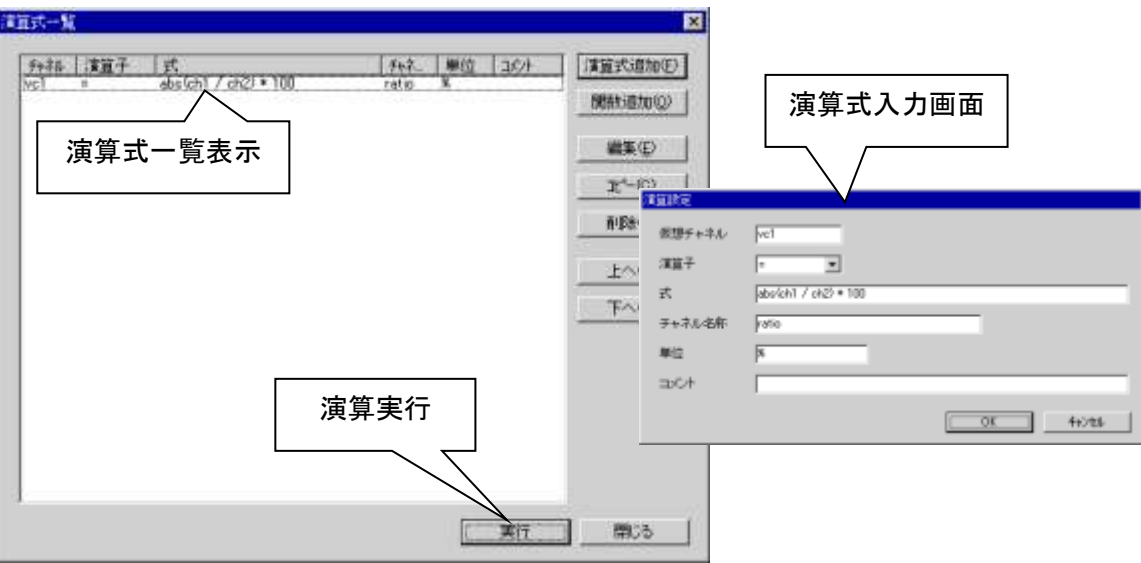

#### 演算式指定画面例

- b.フィルタ処理 計測、仮想チャネルにフィルタ処理を行います。
	- ・フィルタの種類

FIRフィルタ(Finite Impulse Response Filter:有限パルス応答フィルタ)

 インパルス応答波形を入力したときの出力信号が、ある決まった時間(有限時間)だけ出力す るフィルタ

バターワースフィルタ(Butterworth filter)

通過帯域が数学的に可能な限り平坦な周波数特性となるよう設計されているフィルタ

·カットオフ周波数 FIRの場合:-6dB、バターワースの場合:-3dB

※1 フィルタ指定画面例 (FIRローパス)

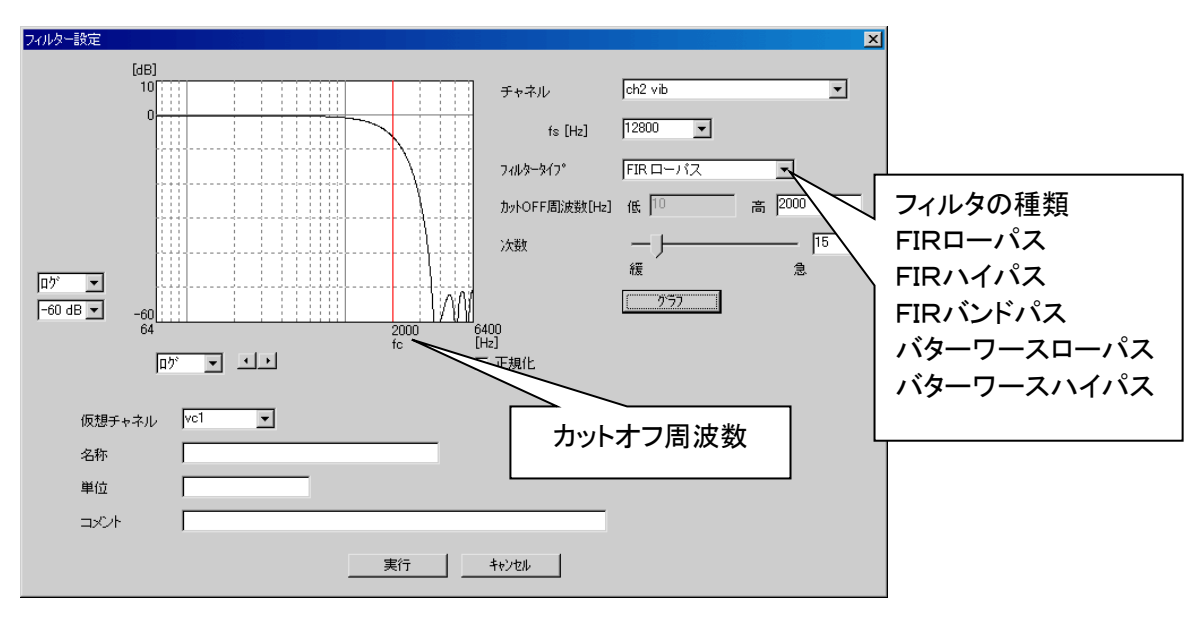

c.微分 計測、仮想チャネルに微分演算を行います。

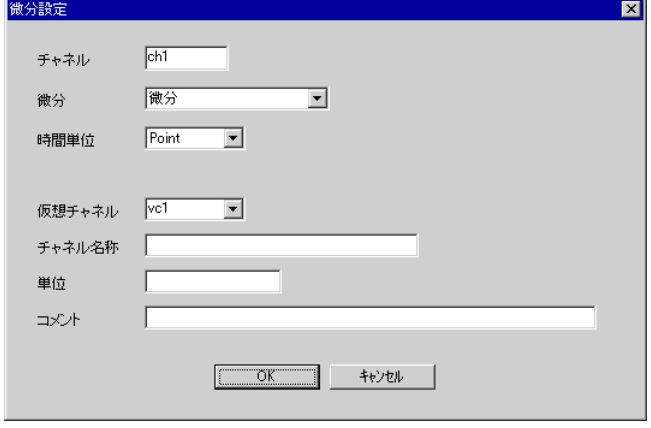

d.積分 計測、仮想チャネルに積分演算を行います。

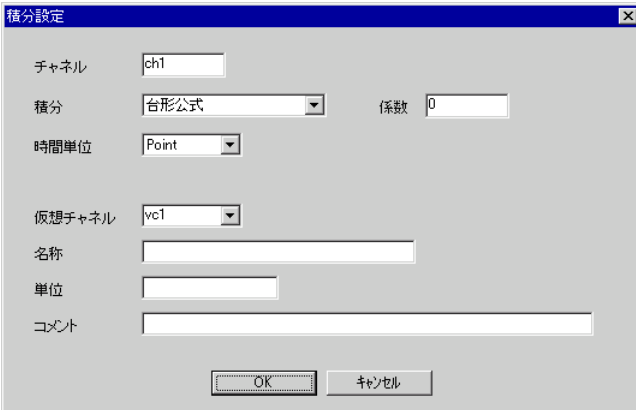

e.時間平均 計測、仮想チャネルに平均化処理を行います。

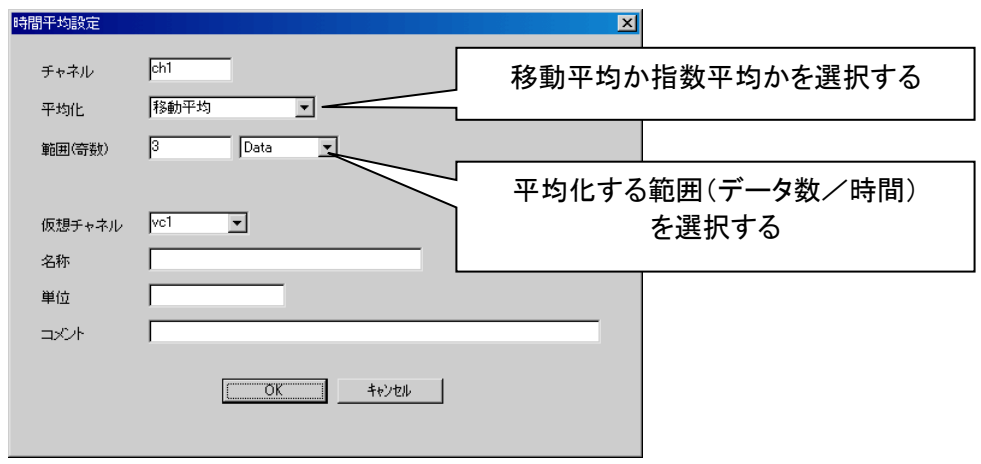

③ アベレージング機能 現在画面表示している以下のグラフにアベレージング処理を行います。 FFT3D、FFT2D、FRF、コヒーレンス、クロススペクトラムグラフ。

・アベレージング設定

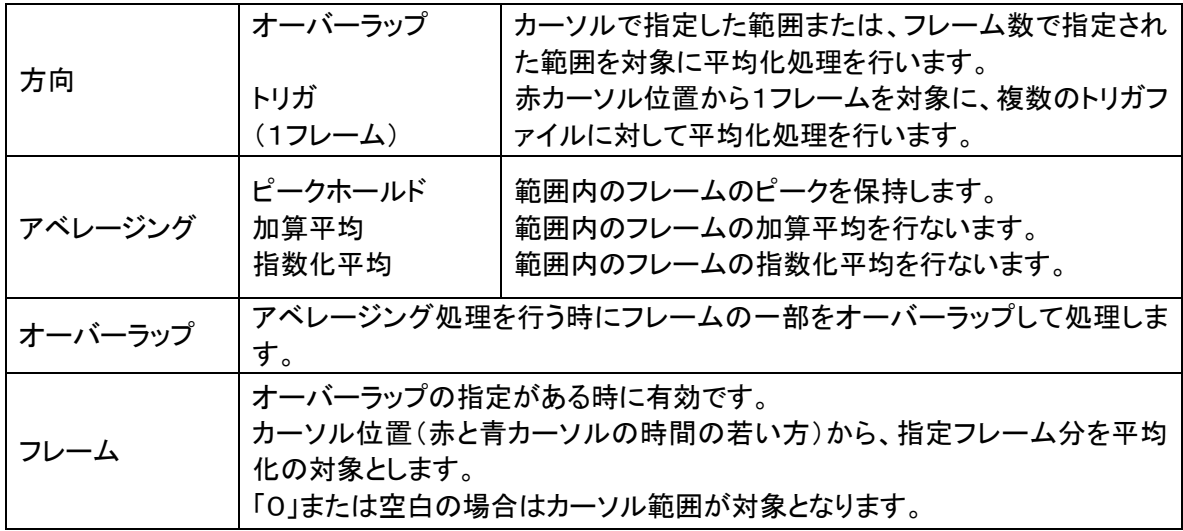

- 4 データ抽出機能 現在画面表示している以下のグラフにピーク、最大、最小、平均処理行います。
	- ・TY/XYグラフの場合は最大値、最小値、平均値、ピーク(最大振幅)を求めます。

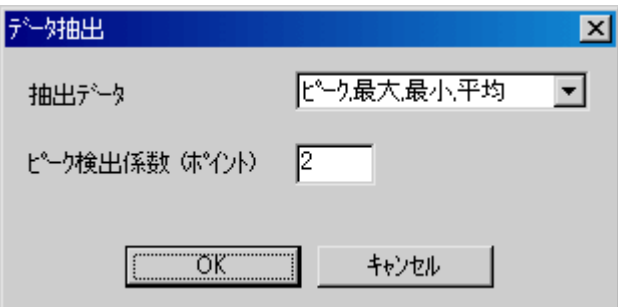

・FFT2D、FRF、コヒーレンス、クロススペクトラムグラフの場合はピーク値を8点抽出します。 尚、この表示内容をCSVファイルに出力できるほか、クリップボードにも転送可能です。

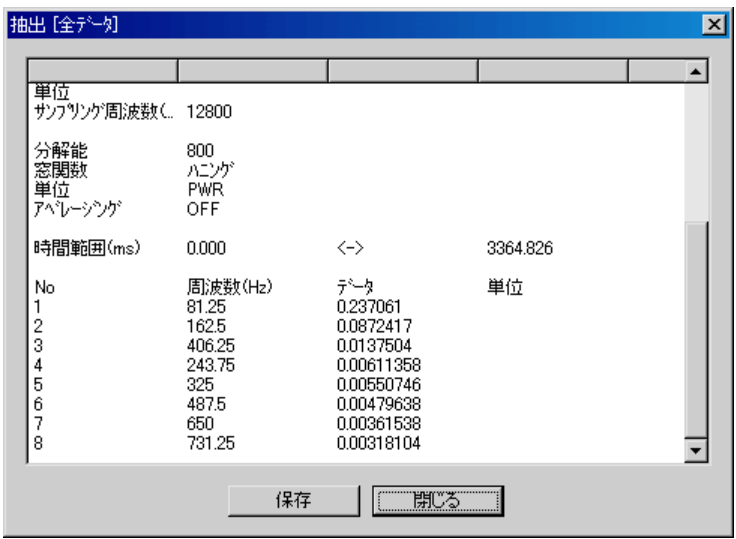

・FFTカラーコンター、FFT3Dグラフの場合は時刻付でピーク値を8点抽出します。 尚、この表示内容をCSVファイルに出力できるほか、クリップボードにも転送可能です。

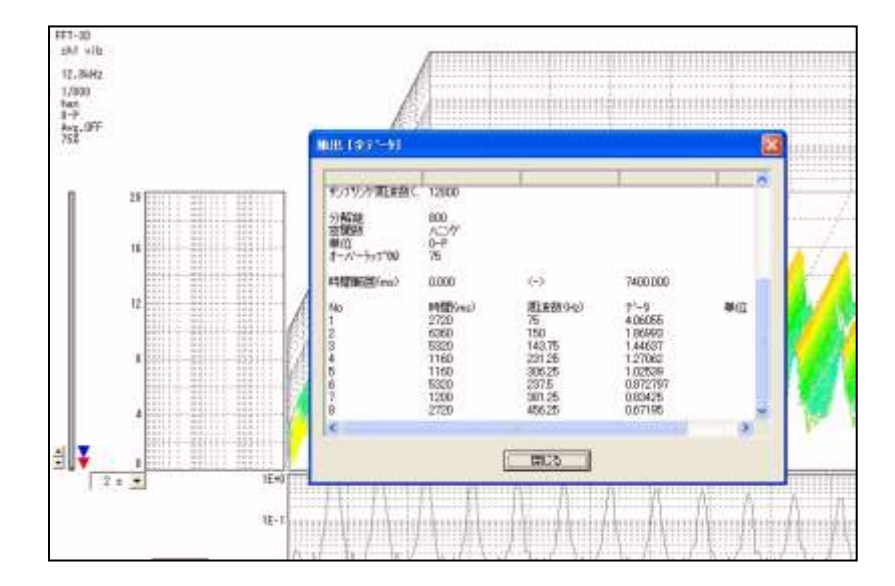

⑤音声再生機能 現在画面表示しているグラフのチャネル、データ範囲を指定してパソコンのサウンドカ ードで再生します。TYグラフの場合には再生位置を示すカーソルが動きます。

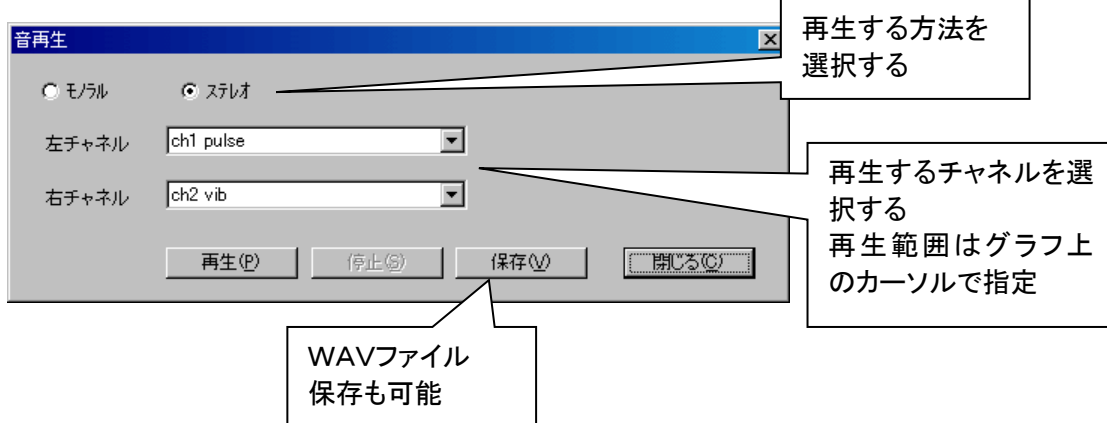

a. 選択範囲分割 表示されているグラフの範囲をファイル分割します。

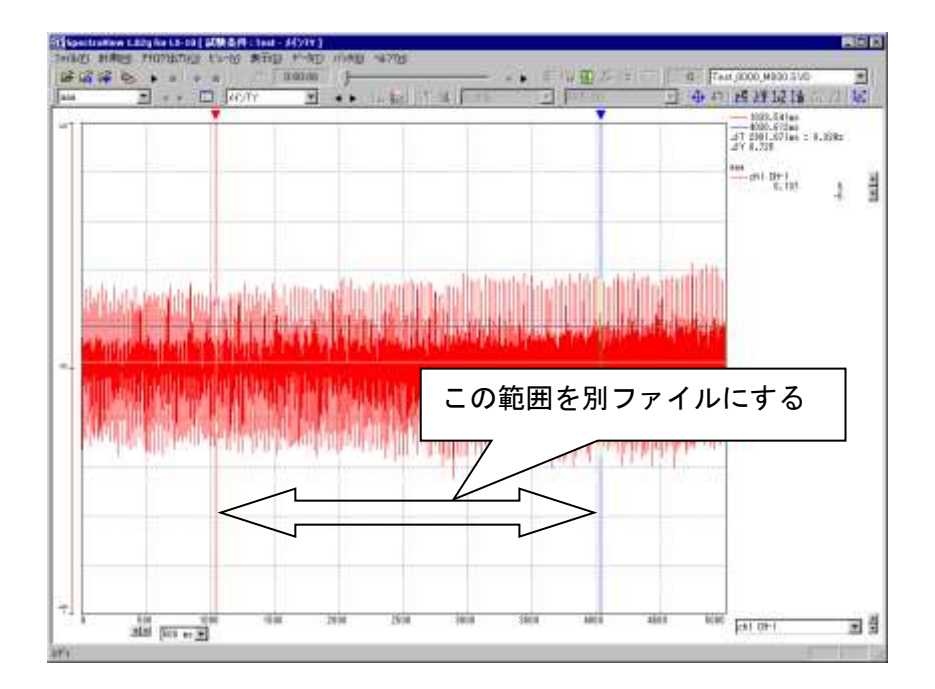

b. トリガ分割 トリガ条件を指定してファイルを自動分割します。 トリガ条件はデータ収録時と同様の指定ができます。分割保存条件も指定可能。

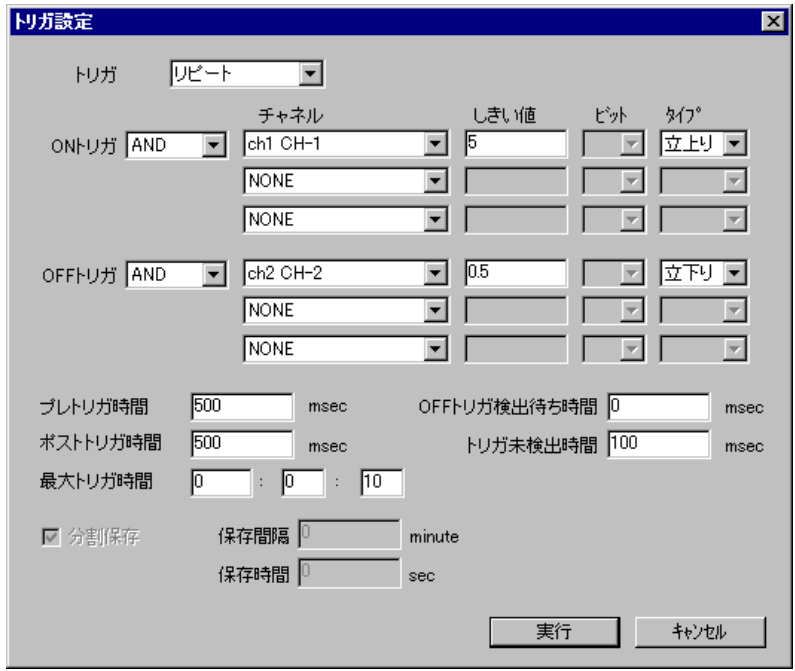

⑦ バッチ処理機能 複数のトリガ計測データに演算処理やデータ抽出、CSV出力、分割処理、印刷処理 を連続して実行できます。大量のデータ処理を自動的に行えるので大変便利です。

⑧ データエクスポート機能 画面に表示されている計測データやFFT演算結果をCSV形式でファイルに 出力します。 CSV形式はExcelなどの表計算ソフトで読込み可能です。

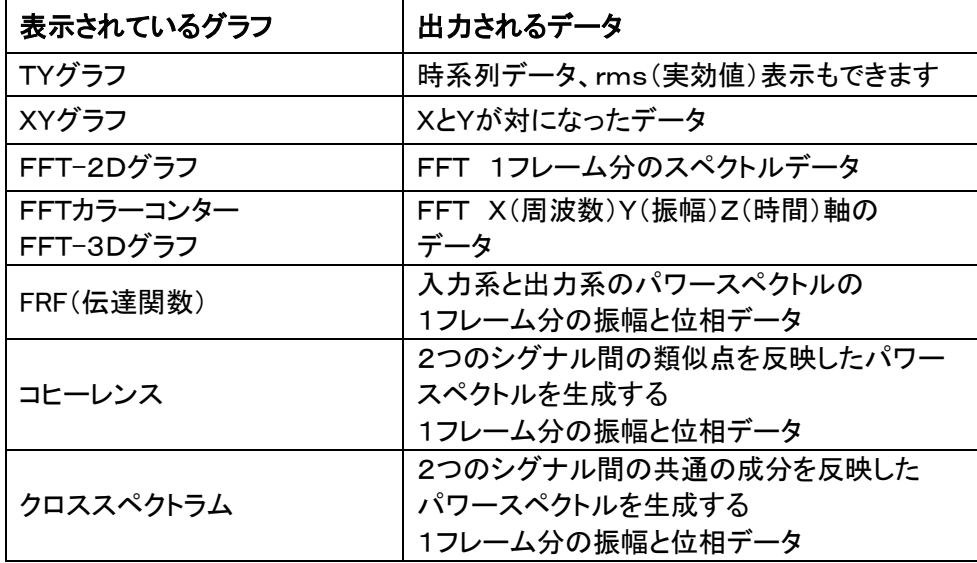

#### ⑩ グラフ印刷機能

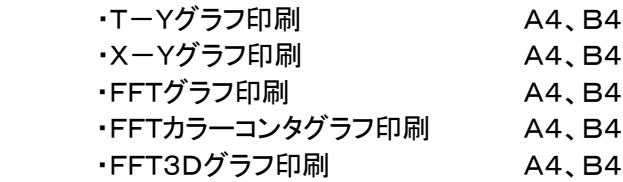

### 4.3 SpectraViewの主な画面表示機能について

(1)T-Yグラフの例

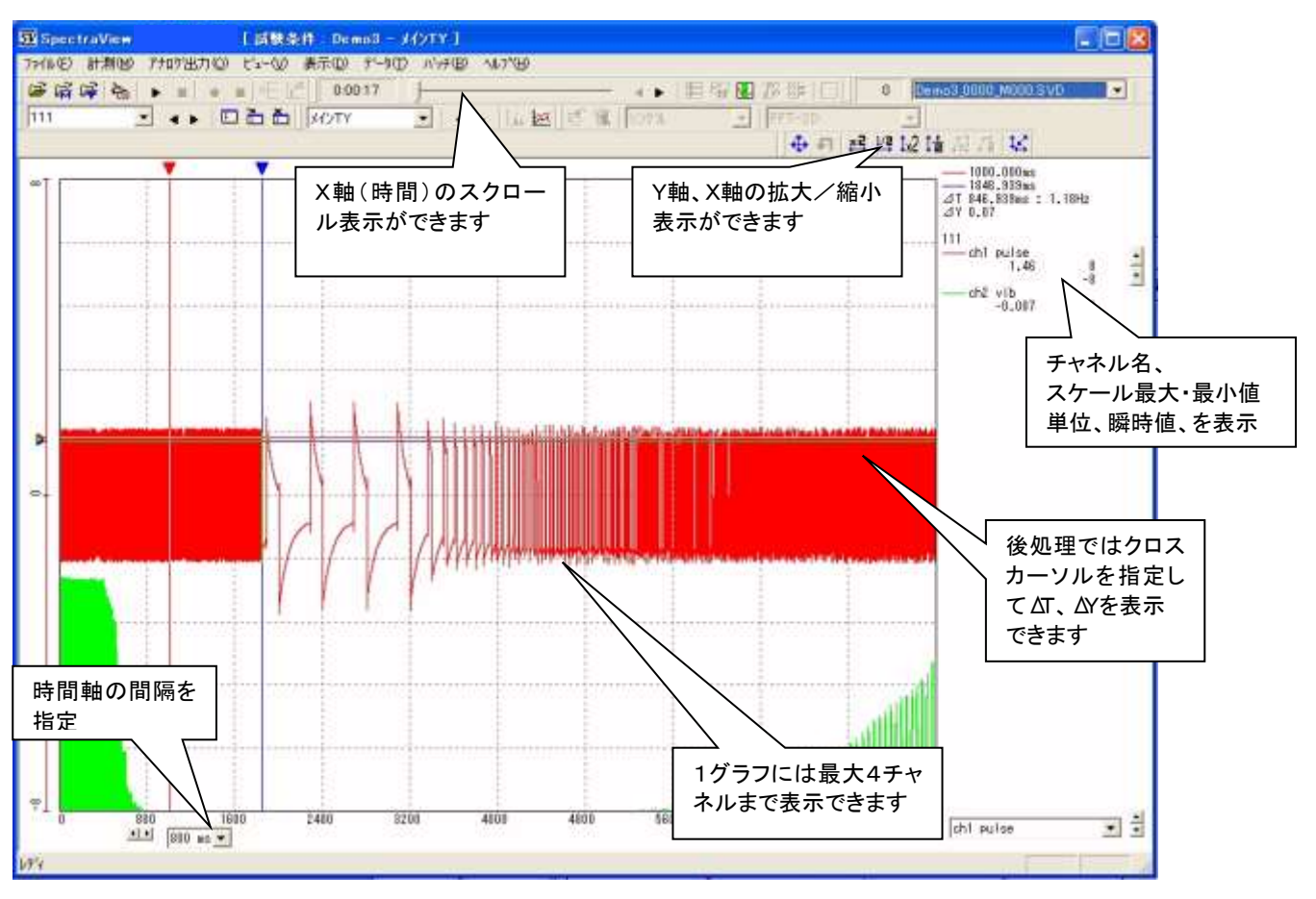

(2)X-Yグラフの例

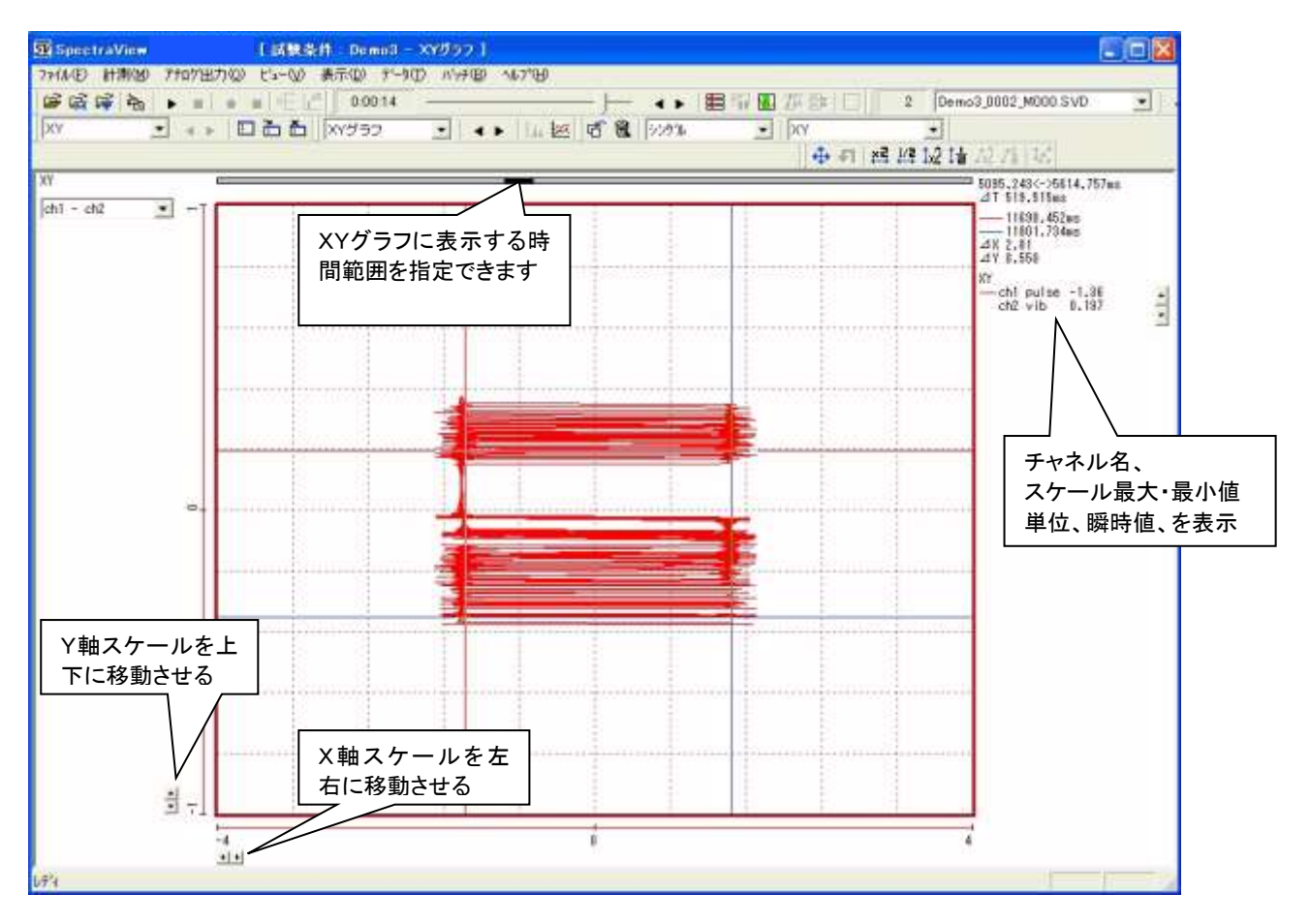

#### (3)FFT2Dグラフの例

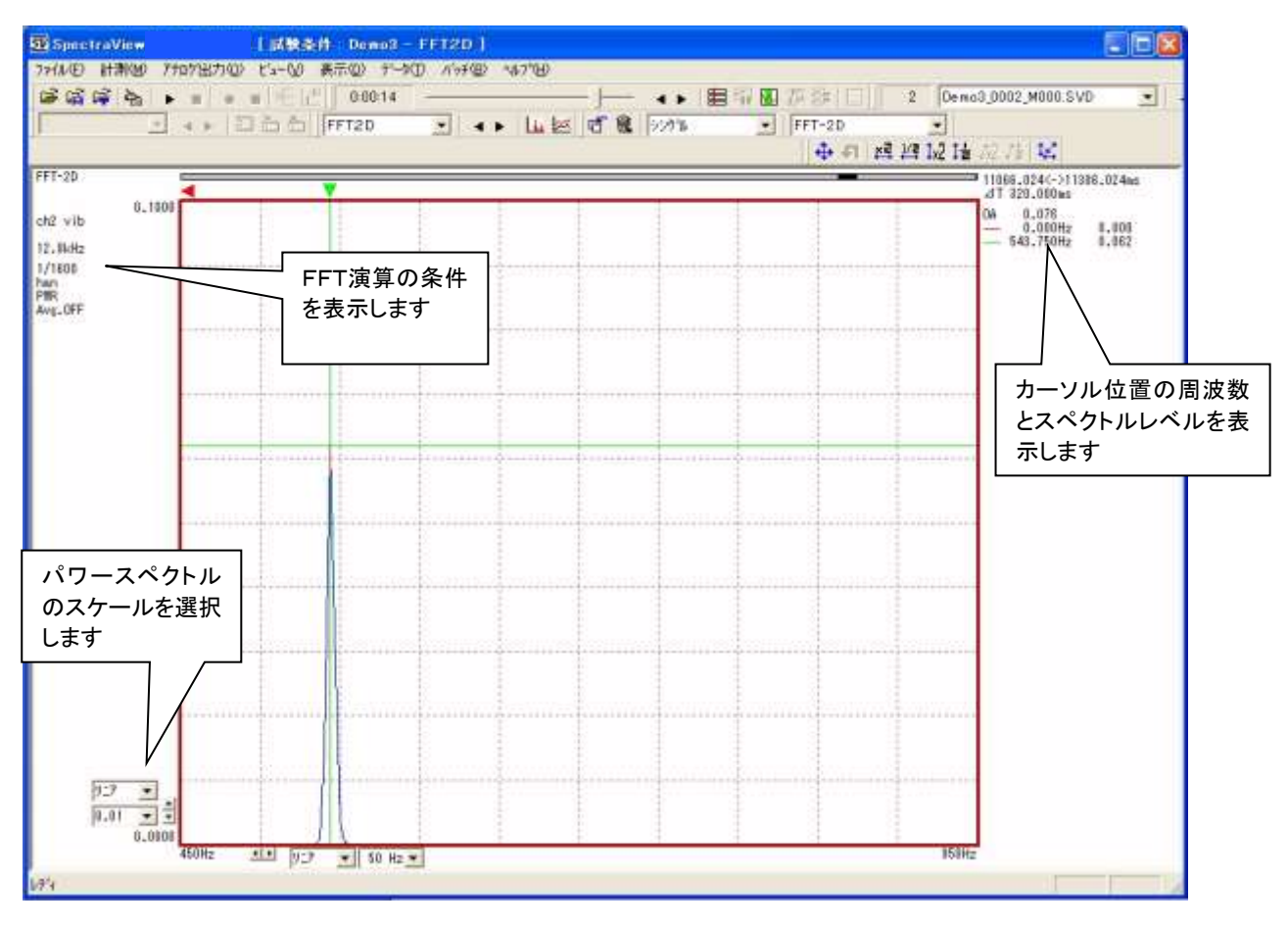

(4)マルチ3Aグラフの例(TY、FFT2D、XY表示)

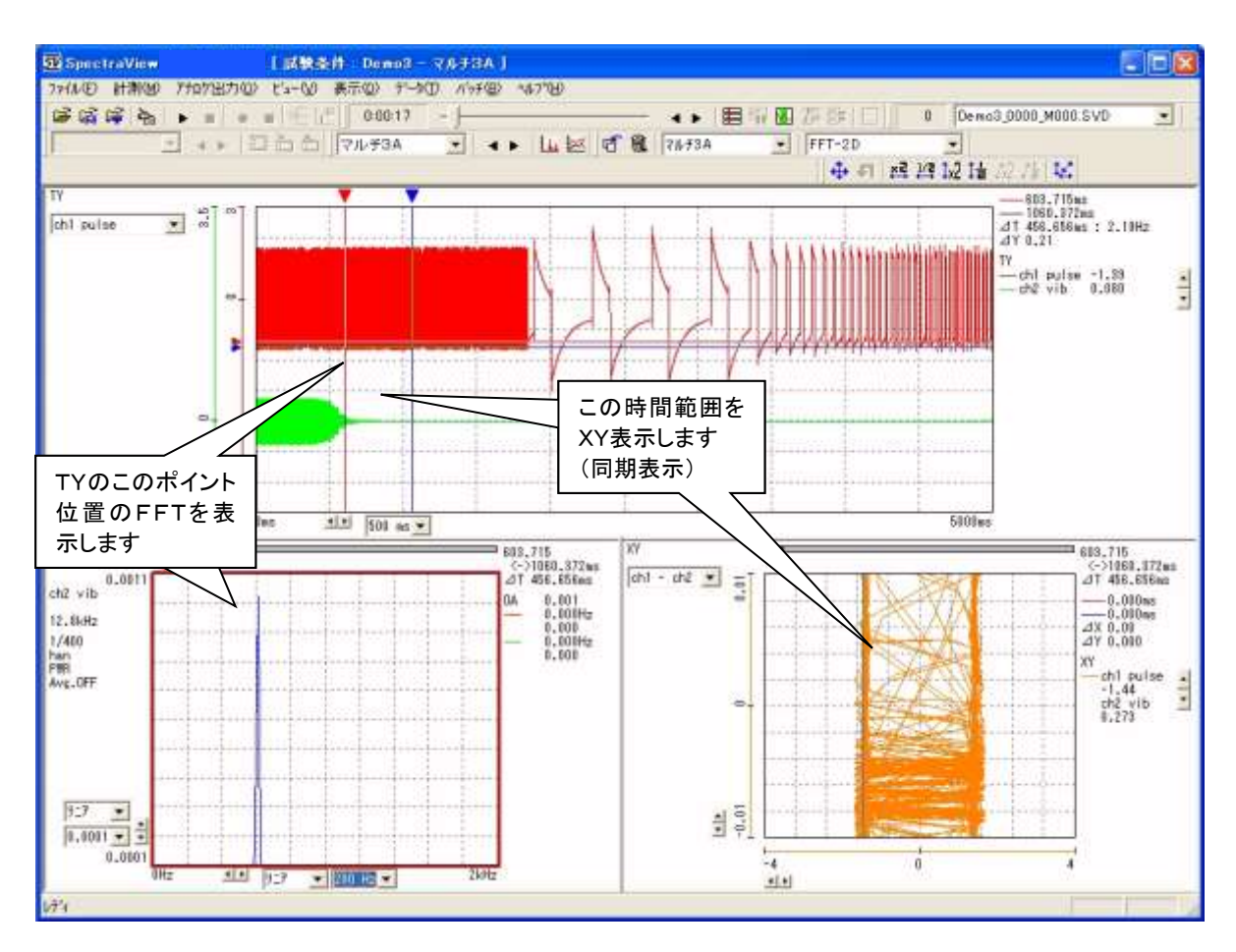

#### (5)クロスグラフの例(TY、FFT2D、カラーコンター、XY表示)

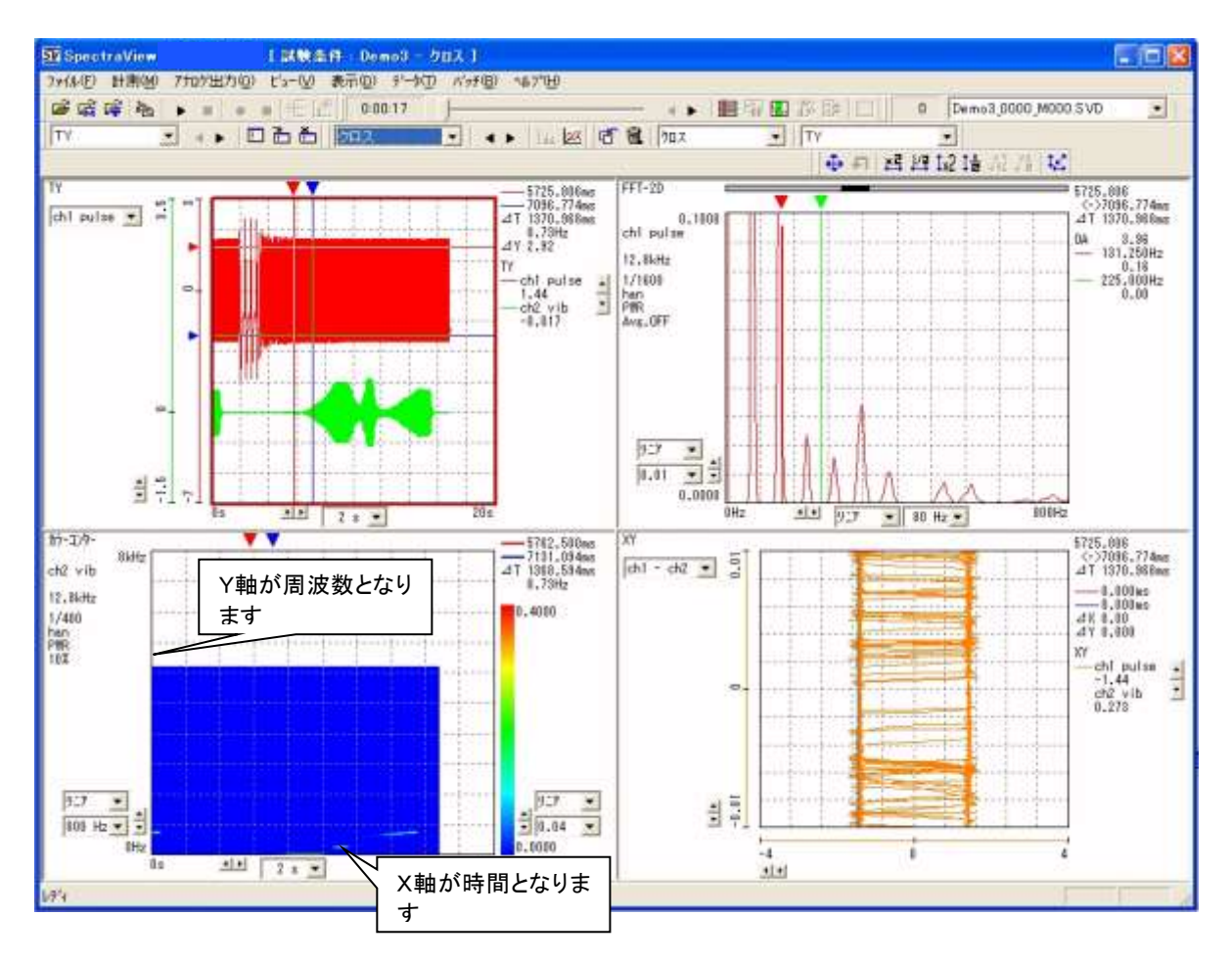

#### (6)マルチ4グラフの例(TY、FFT2D、カラーコンター表示)

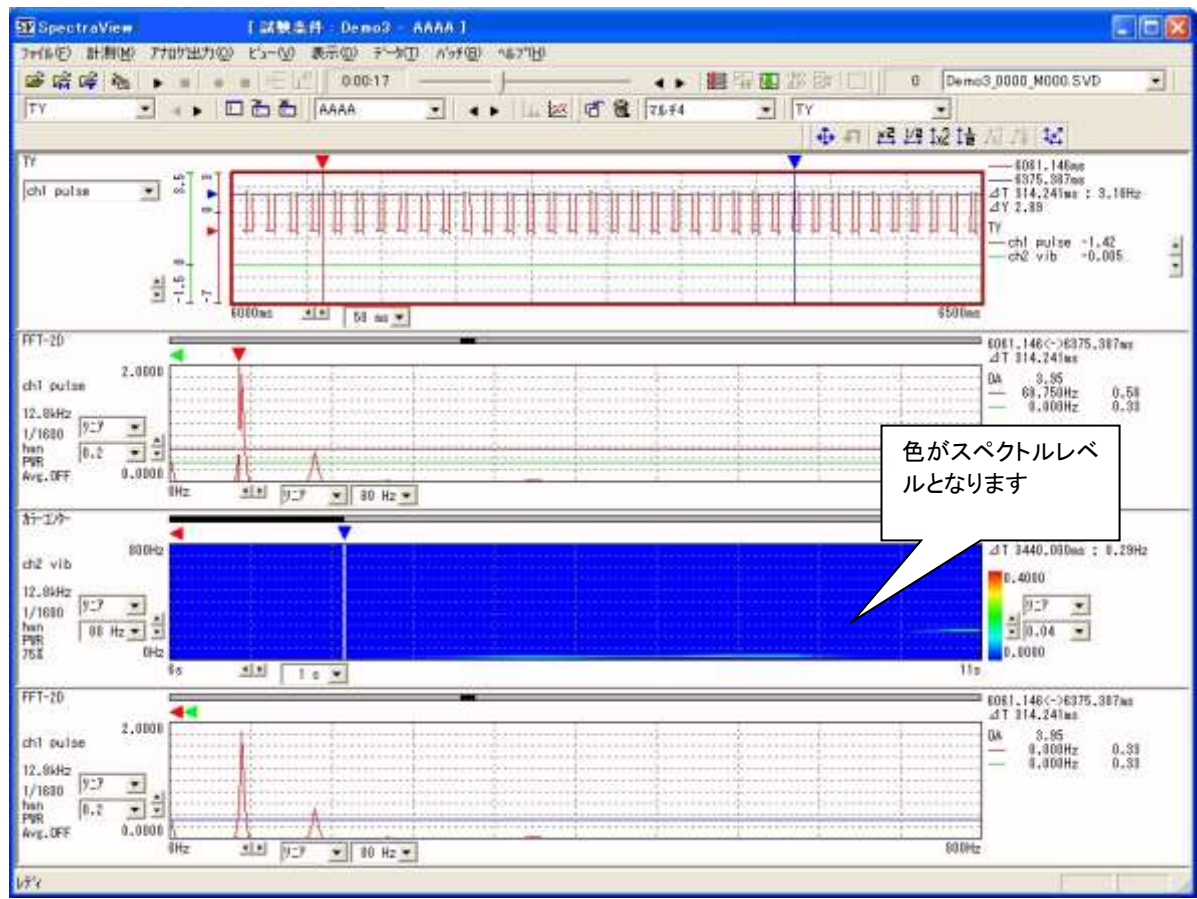

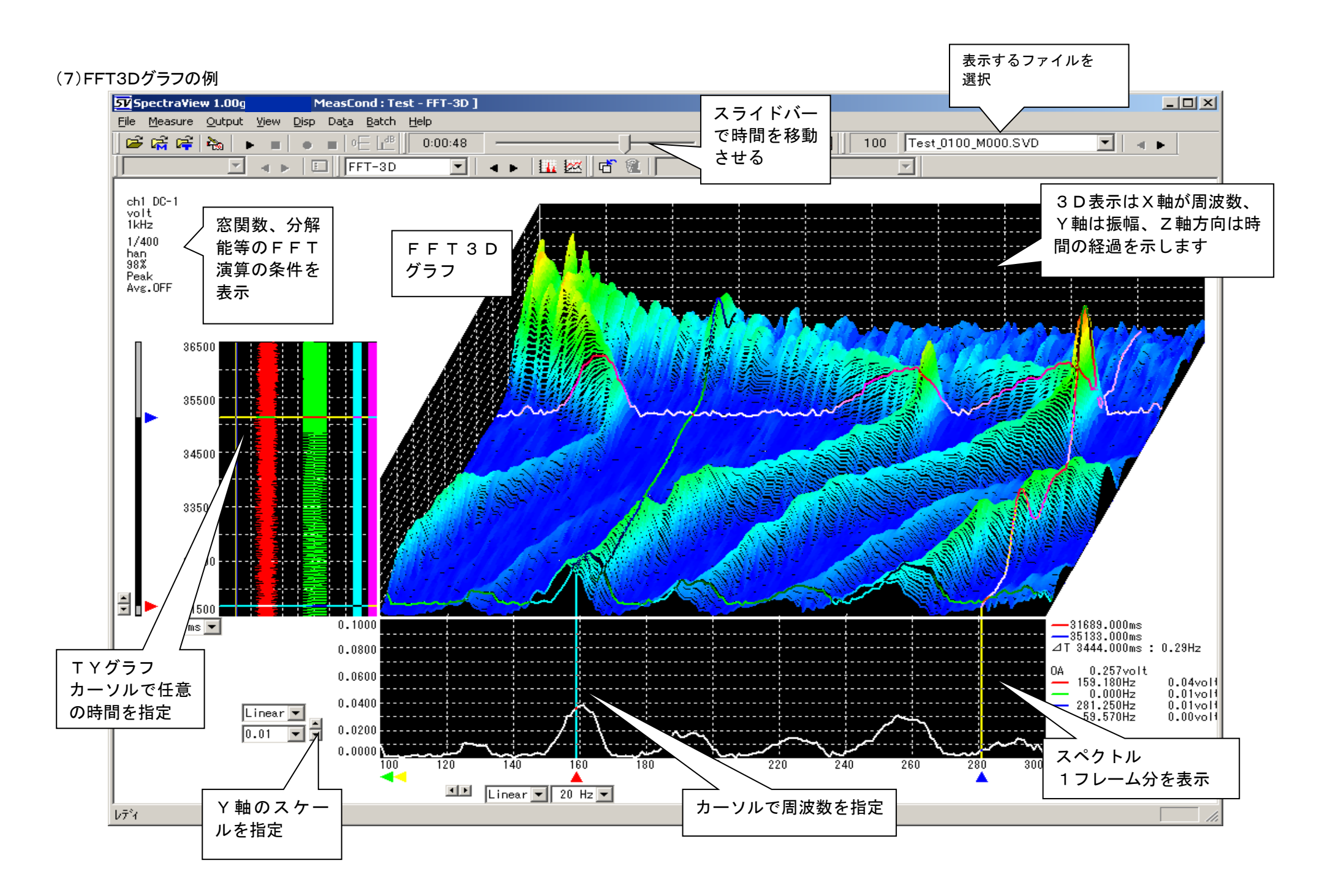

#### 4.4 トラッキング解析(後処理)機能について(オプション機能)

SpectraViewデータ収録・FFT解析パッケージで収録・解析する振動データは産業機械や家電製品等、非常 に幅広い分野が対象になります。その中でも適用分野が広く非常に身近な所で使用されている回転機械に関す る振動分野は自動車・エアコン・DVDレコーダなどの家電製品からあらゆる産業機械や発電機などの社会インフ ラまで非常に多数存在します。

回転機械の振動は軸受や歯車にアンバランスやミスアライメント、キズが存在すると、回転数に比例した 振動周波数が振幅変調を受け、中心周波数の両サイドに余分なピークが発生します。さらに歯車のように 歯の大きさや切り込みにアンバランスがあると1回転ごとに振動周波数が変調されうなりや余分な振動を 生じます。これらが次第に大きくなると装置全体に悪影響を与えることになります。

エンジンやコンプレッサ、発電用タービンのように低速から高速回転までの幅広い周波数変動がある回転 機器にとっては、回転数の変化と装置を構成する部品(回転軸、装置のカバー、基台装置等)が持つ固有 振動数との共振現象が大きな問題になります。

従って、回転振動の解析ポイントは回転数を変化させた時の振動、騒音レベルの変動をグラフ化し、共振 状況を把握できるようにすることが基本になります。

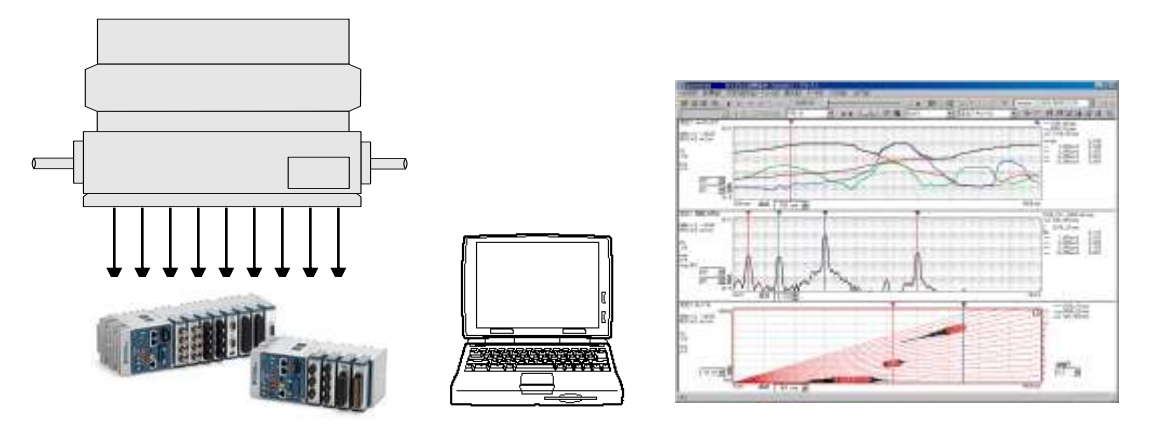

トラッキング解析オプションはSpectraViewデータ収録・FFT解析パッケージで収録したファイルを再度呼び出 して、定幅トラッキング、リサンプリング方式による定比トラッキング、周波数トラッキング解析を行ないます。 後処理による解析のため、処理対象チャネル数はSpectraViewで収録するチャネル数に依存します。 トラッキング解析はオプションパッケージでのご提供となり、以下の3種類の手法を選択して解析できます。

●SpectraView後処理トラッキングオプションで可能な解析方法

- a. 定比トラッキング 回転数をパルス(電圧入力)でサンプリングし、それを基にソフトウェアでリサンプリ ング処理を行う手法です。
- b.定幅トラッキング FFTスペクトルから該当次数を切り出します。回転数はF/Vアンプのデータを使用 します。(回転パルスから変換することも可能です)
- c.周波数トラッキング FFTスペクトルを回転数⊿で切り出します。回転数はF/Vアンプのデータを使用し ます。(回転パルスから変換することも可能です)

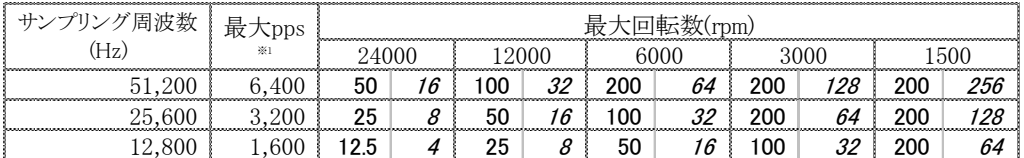

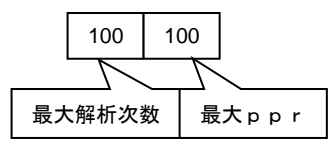

※1 最大pps は サンプリング周波数の1/8 としています。(デューティ比に注意が必要です) ※2 ppsとはパルス数/secです

本来、回転数トラッキング解析を行なうには、振動データの収録は回転数に比例したサンプリング処理にする必 要があります。しかしながら、市販されているデータロガーの大半は、パルス入力と振動データ入力のサンプル レートが同一であるため、1kHzでサンプルしても低速回転の場合には、1個の回転パルスも収録できないこと になります。つまりそのままでは低速回転での分解能が極端に悪くなってしまいます。そこで、回転数に関係な く一定のパルス数を確保するためにトラッキング解析の前にリサンプル処理を行います。

**SpectraView**で収録した振動データは回転数の変化に関係なく一定周期でサンプリングしたものです。それ を振動データと同一のサンプリングレートで収録した回転パルス(例:1回転/1パルス)を使用してソフトウェア でリサンプル処理を行います。

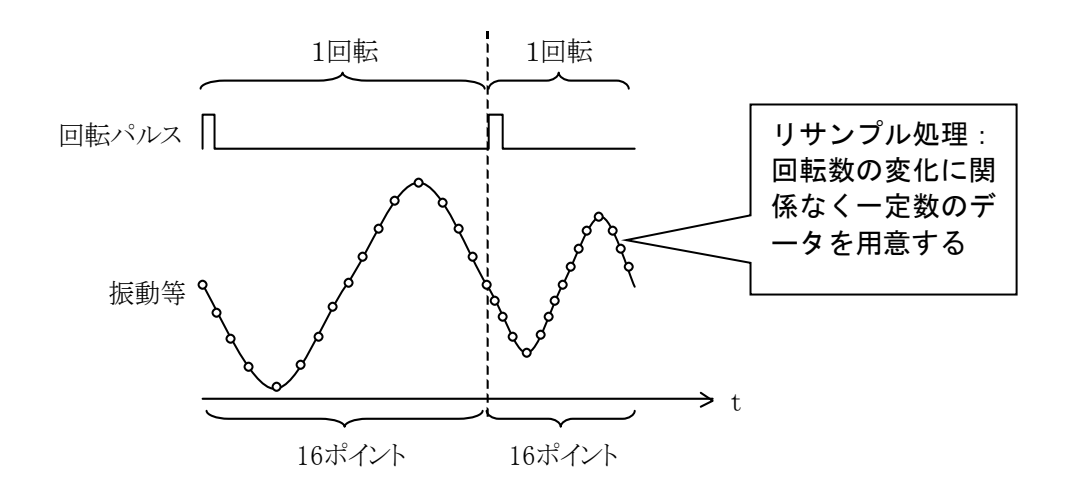

\*この図は最大解析次数6.25次(1回転当たり16ポイント) のサンプリング例です。 最大解析次数が12.5の場合は、1回転当たり32ポイントのデータをサンプリングします。

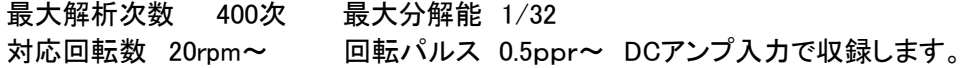

(2)定幅トラッキング FFT解析された周波数成分から任意の次数を切り出します。

 定幅トラッキングの場合には、回転数の変化に関係なくデータロガーの内部サンプリングクロックを使用して 一定周期でサンプリングしたデータを使用します。つまり、サンプリングレートを指定し、SpectraViewで収録 した振動データをそのまま使用します。

そのデータをFFT処理し、任意の次数成分を抽出することでトラッキング解析を行ないます。従って、定幅トラッ キングの場合には回転パルスはトラッキング解析には不要であり、回転数はF/Vアンプで入力しますが、回転 パルスから変換することも可能です。

最大解析次数 400次 (データ取込時のサンプリング周波数に依存します) 対応回転数 F/Vアンプの仕様に依存します

最大分解能 1/32

回転パルス 外部F/Vアンプ(電圧入力)、F/Vの仕様に依存します

(3)定幅周波数トラッキング FFT解析された周波数成分から回転数の変化を切り出します。

 定幅周波数トラッキングの場合には、定幅トラッキング解析の場合と同様に回転数の変化に関係なくデータロ ガーの内部サンプリングクロックを使用して一定周期でサンプリングしたデータを使用します。

そのデータをFFT処理し、解析された周波数成分から回転数の変化を切り出すことでトラッキング解析を行ない ます。この場合にも回転パルスは不要であり、回転数はF/Vアンプで入力しますが、回転パルスから変換する ことも可能です。

定幅周波数トラッキングの場合には次数比分析はできません。

対応回転数 F/Vアンプの仕様に依存します

最大分解能 1/32

回転パルス 外部F/Vアンプ(電圧入力)、F/Vの仕様に依存します

●参考:トラッキング解析手法まとめ

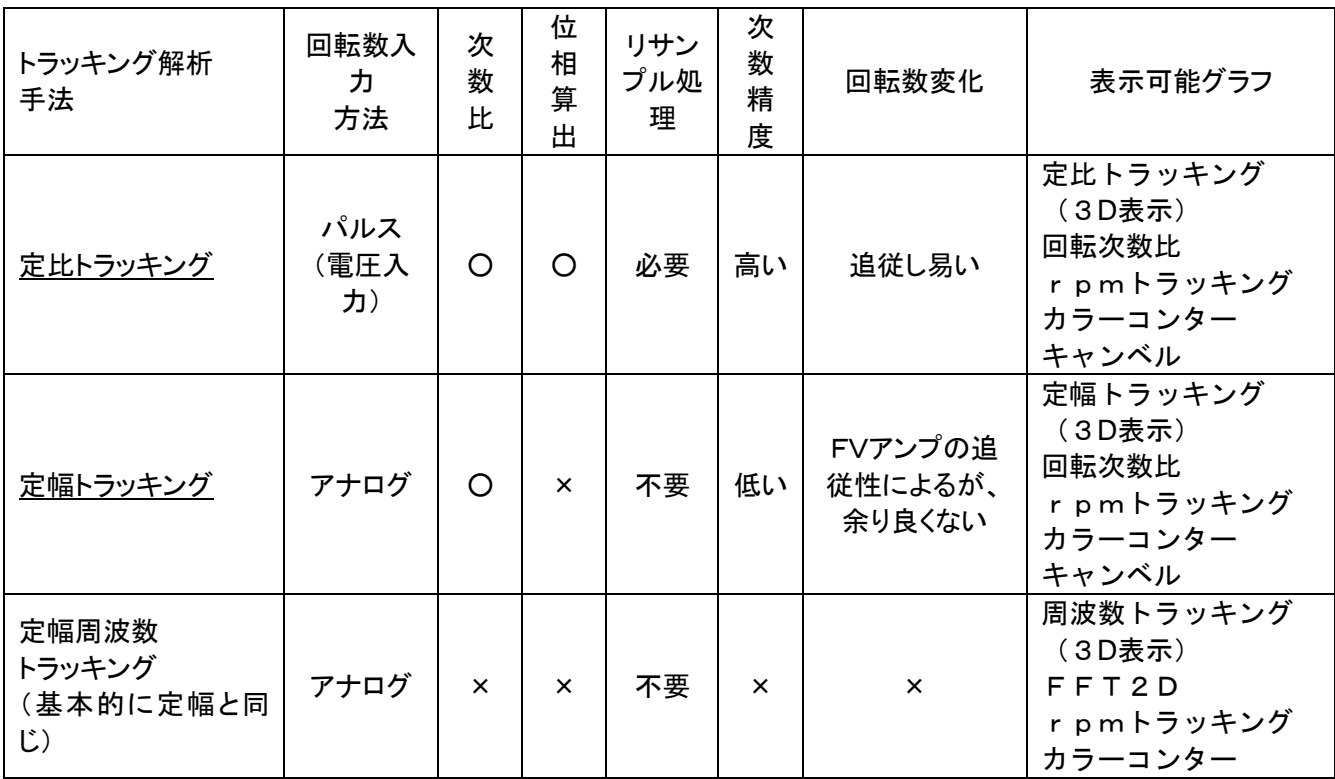

\*定比トラッキング解析のメリット:回転パルスをサンプリングクロックとして入力する必要があるが、解析結果を 回転数(周波数)でなく回転次数で表示でき、精度も高い。

\*定幅トラッキング解析のメリット:回転数をパルスで入力できない場合に使用、FFTで周波数から次数の抽出を 行なうので、精度が悪い。リサンプル処理が不要なので、処理時間は若干早く なる。

●参考:サンプリングレートの決め方の例

上限回転数:6000rpm/minで12.5次の解析が必要な場合

 6000/60×12.5=12500(Hz)=1.25kHz・・・周波数特性(f特) 1.25kHz×2.56倍=3.2KHz

\*FFTの演算上、周波数特性の2.56倍のサンプルレートでデータ収録を行なう必要があります。

(4)後処理トラッキングオプションで可能なグラフ表示

SpectraView後処理トラッキングオプションでは以下のグラフ表示ができます。 rpm軸は設定により周波数表示も可能です。

・トラッキング3Dグラフ

・次数比分析グラフ

・キャンベルグラフ

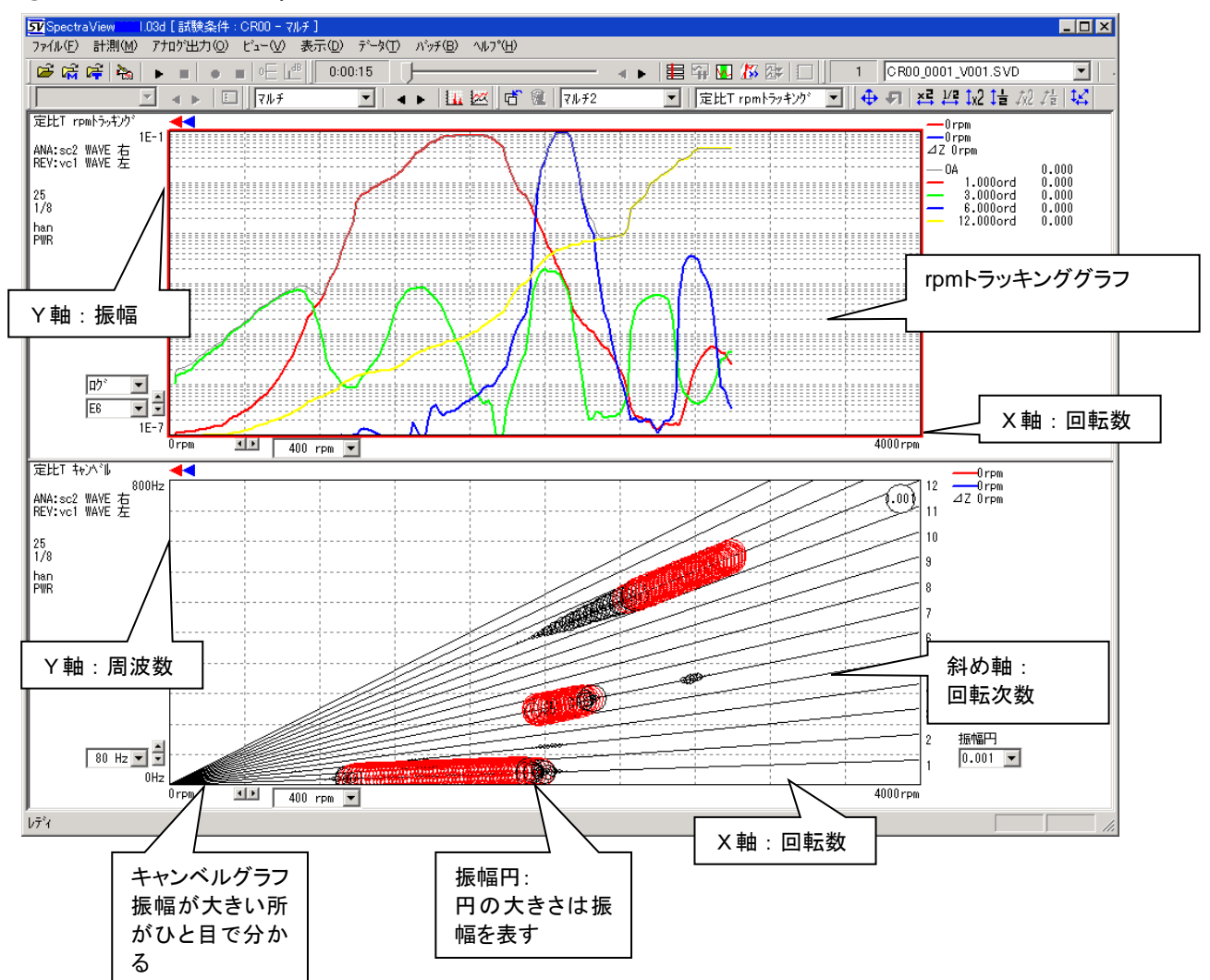

①マルチ2グラフの例(rpmトラッキング、キャンベル線図)

#### ②マルチ3グラフの例(rpmトラッキング、回転次数比、キャンベル)

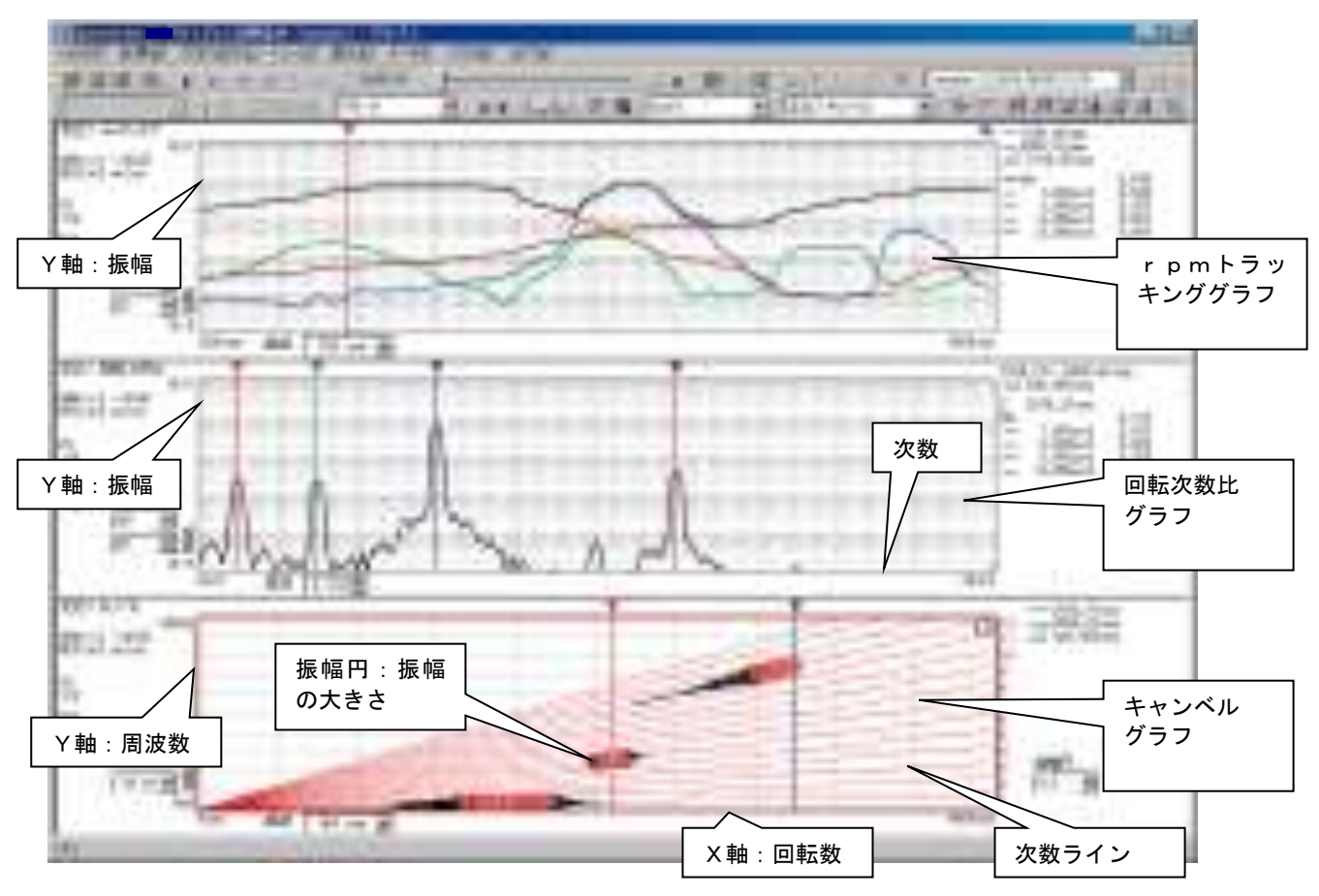

③トラッキング3Dグラフの例(定比トラッキング)

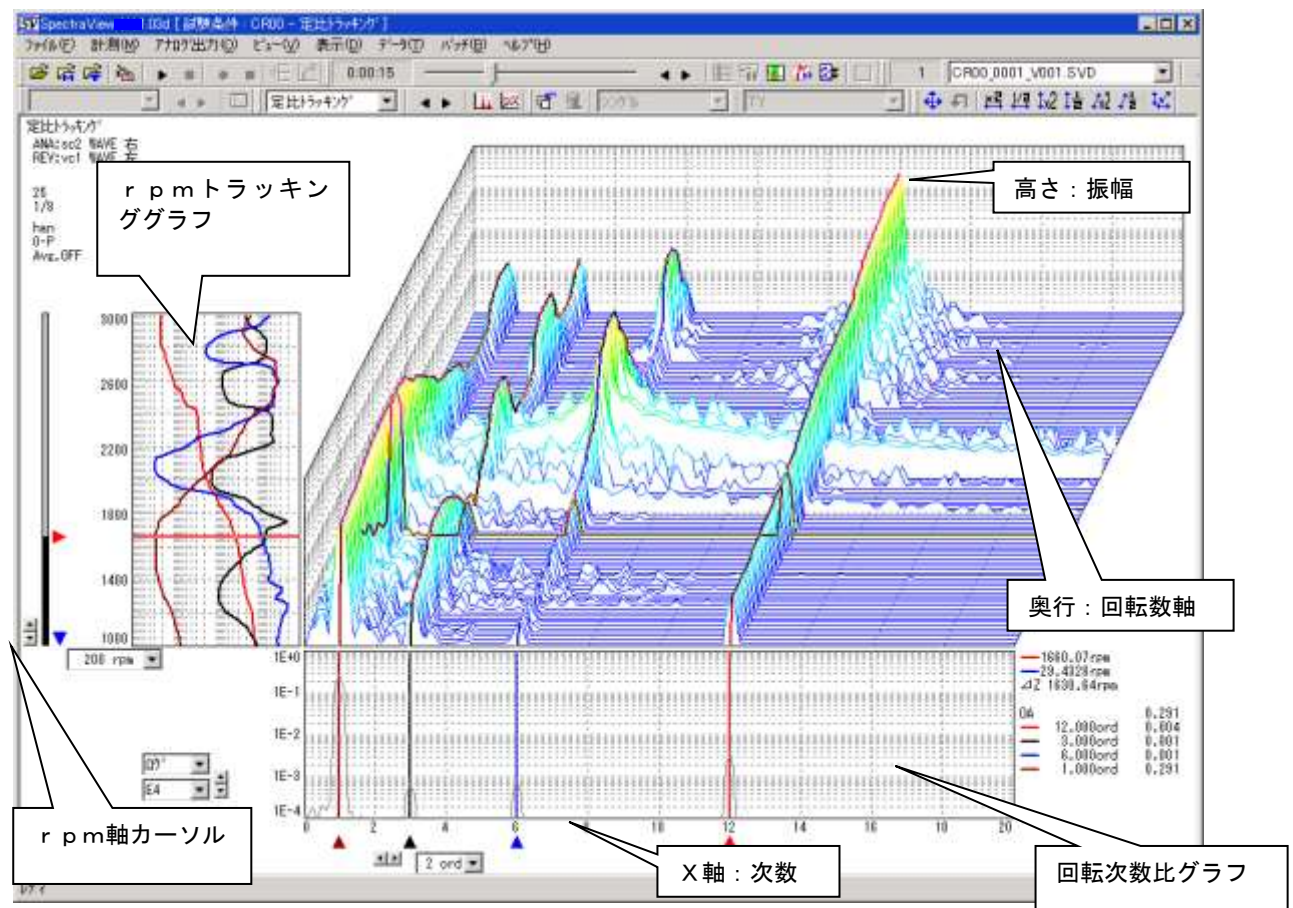

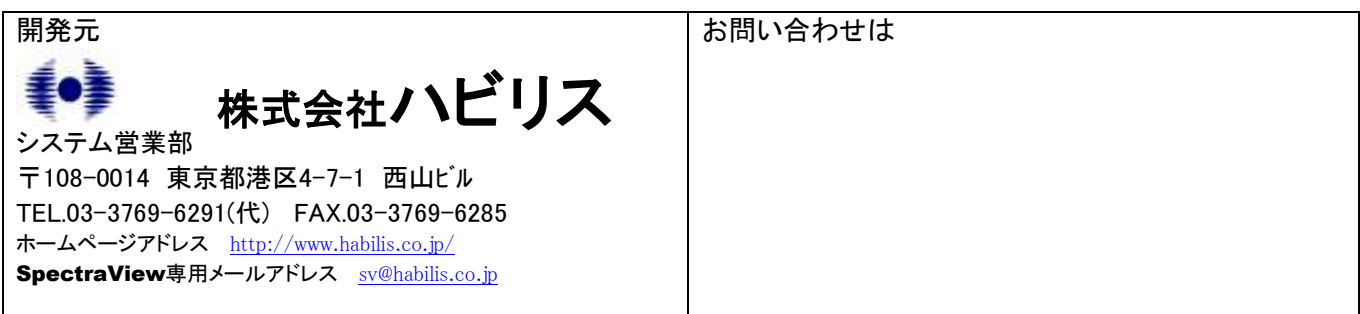

●当社はこの他、計測・制御に関する各種ソフトウェアの開発を致します。下記宛お問い合わせ下さい。 ●当機能概説書記載の内容は、予告なく変更する場合がありますのでご了承下さい。 (2020年6月現在)

□ 本文中で使用されている会社名及び商品は、各社の登録商標・商標です。